## **BAB I**

## **PENDAHULUAN**

A. Latar belakang masalah

Perkembangan teknologi yang sangat pesat di era globalisasi saat ini telah memberikan banyak manfaat dalam kemajuan diberbagai aspek sosial. Penggunaan teknologi oleh manusia dalam membantu menyelesaikan pekerjaan merupakan hal yang menjadi keharusan dalam kehidupan. Salah satu manfaat teknologi yang sedang banyak diminati saat ini sebagai media pembagian informasi adalah whatsApp, dimana orang-orang dapat membagikan informasi digrup chat secara mudah. Dalam membagikan informasi melalui WhatsApp dianggap masih kurang tepat untuk sebuah Universitas. WhatsApp sebagai media membagikan informasi dianggap masih kurang tepat disebabkan informasi yang dibagikan dapat tertumpuk dalam chat obrolan baik chat personal atau grup bahkan informasi yang dibagikan tersebut juga dapat hilang dengan mudah karena kurang termanagenya informasi yang diberikan di chat obrolan. Pada penjabaran tersebut maka dibuatlah aplikasi pemberitahuan ini agar memudahkan admin dalam membagikan berita kepada mahasiswa, dimana pihak kampus dapat membagikan informasi tentang berbagai hal kepada mahasiswa yang menunjang perkuliahannya dikampus. Dengan demikianlah dikembangkanlah aplikasi ini.

Perkembangan teknologi ini juga dimanfaatkan untuk membuat salah satu project dari CV. Gama Putra Santosa berupa aplikasi informasi pemberitahuan yang berbasis android. Aplikasi informasi pemberitahuan ini merupakan sebuah proyek dari Universitas Sarjanawiyata Tamansiswa. Aplikasi ini akan digunakan oleh admin dalam membagikan informasi pemberitahuan kepada mahasiswanya mengenai perkuliahan. Dalam membuat aplikasi diperlukannya perancangan user interface yang baik, dimana admin dan mahasiswa merasakan kenyamanan, kemudahan dan senang dalam menggunakan aplikasi ini.

Antarmuka (bahasa Inggris: User Interface) merupakan bentuk tampilan grafis yang berhubungan langsung dengan pengguna. User Interface berfungsi untuk menghubungkan antara pengguna dengan sistem operasi, sehingga komputer tersebut bisa digunakan. Antarmuka pengguna, dalam bidang desain industri interaksi manusia-mesin, adalah sebuah tempat di mana interaksi antara manusia dan mesin terjadi. Tujuan dari interaksi antara manusia dan mesin pada User Interface adalah pengoperasian dan kontrol mesin yang efektif, dan umpan balik dari mesin yang membantu operator dalam membuat keputusan operasional. Dengan User Interface yang baik, pengguna dimudahkan dalam menggunakan suatu aplikasi. Selain itu juga, jika mendesain user interface dengan baik maka tampilan pada aplikasi menjadi lebih menarik dan membuat user nyaman menggunakannya.

User Interface yang dibangun digunakan oleh admin dan user, dimana aplikasi ini berfungsi memberikan pengumuman berita atau informasi kepada user. Pada aplikasi ini admin membuat suatu pengumuman berita atau informasi kepada user melalui form kemudian dikirim dalam bentuk notifikasi oleh admin kepada user. Dalam hal ini hanya admin yang dapat mengirim pengumuman berita atau informasi sedangkan user tidak dapat mengirimkannya. User hanya dapat menerima dan membaca pesan yang disampaikan oleh admin.

Dalam membuat user interface dibutuhkan software yang menunjang pembuatannya. Software yang digunakan untuk mendesain adalah Justinmind Prototyping tool. Justinmind Prototyping tool ini memiliki banyak fitur yang dapat menunjang dalam permbuatan desain User Interface aplikasi. Justinmind Prototyping tool adalah alat penulisan untuk prototipe aplikasi web dan seluler dan wireframe situs web kesetiaan tinggi. Ini menawarkan kemampuan yang biasanya ditemukan dalam alat diagram, seperti penempatan seret dan lepas, mengubah ukuran, memformat, dan ekspor / impor widget.

B. Identifikasi masalah

Berdasarkan latar belakang, identifikasi masalah yang diangkat pada Kerja Praktek ini sebagai berikut:

- 1. WhatsApp sebagai media membagikan informasi dianggap masih kurang tepat disebabkan informasi yang dibagikan dapat tertumpuk dalam chat obrolan baik chat personal atau grup.
- 2. Informasi yang dibagikan tersebut juga dapat hilang dengan mudah karena kurang termanagenya informasi yang diberikan di chat obrolan.
- C. Batasan masalah

Adapun batasan masalahnya adalah membuat User Interface notifikasi pada sistem android yang dapat digunakan admin sebagai orang yang menyampaikan pengumuman kepada user dan user sebagai penerima pesan yang disampaikan oleh admin.

D. Rumusan masalah

Pada aplikasi ini membutuhkan sebuah rancangan sistem aplikasi yang dapat mengirim notifikasi kepada user, dimana membutuhkan desain User Interface yang dinamis dan simple untuk admin dan user. Dengan User Interface yang baik maka mudah dalam menggunakan aplikasi. Berdasarkan uraian permasalahan diatas maka dapat rumusan masalah yang ada yaitu Bagaimana membuat desain User Interface sistem aplikasi android berupa notifikasi android.

E. Tujuan kerja praktek

Tujuan dalam Kerja Praktek ini yaitu ingin mencari jawaban atau pemecahan masalah–masalah. Adapun tujuan proyek ini adalah sebagai berikut:

- 1. Membuat User Interface notifikasi pada sistem android yang dapat digunakan admin sebagai orang yang menyampaikan pengumuman kepada user sesuai kebutuhan sistem dan kebutuhan pengguna.
- 2. Mengoptimalkan fungsi notifikasi yang dibuat pada sistem android.
- F. Manfaat kerja praktek
	- 1. Membantu admin dalam penyampaian informasi secara baik dan tepat.
	- 2. Memudahkan pengguna dalam memahami tampilan aplikasi yang ditawarkan.
	- 3. Membuat tampilan yang menarik sehingga pengguna nyaman dalam menggunakanya.

# **BAB II**

## **GAMBARAN INSTANSI**

### A. Gambaran umum

Nama Perusahaan: CV. Gama Putra Santosa. Akte Pendirian Usaha: No. 17 tanggal 28 mei 2011 oleh notaris: Siti Asmaul Khusnah, SH. No. NPWP: 31.329.325.0.542.000. Alamat: Krandon XX Malangan 03/43 Sumberagung Moyudan Sleman DIY.

**1. Visi**

Menjadi perusahaan IT yang dinamis dan Edukatif

- **2. Misi**
	- **a.** Menyediakan lapangan pekerjaan
	- **b.** Menyediakan wadah belajar dan mengembangkan ilmu untuk kebutuhan industri
	- **c.** Mengembangkan produk-produk inovatif edukatif

CV. Gama Putra Santosa merupakan perusahaan yang bergerak dibidang penyedia barang dan jasa untuk perdagangan umum. Kegiatan utamanya adalah pengadaan barang dan jasa untuk peralatan laboraturium, peralatan pemilu, barang cetakan, periklanan dan multimedia, penyedia aplikasi perangkat lunak, dan jasa konsultan perangkat lunak. Berikut adalah logo dari CV. Gama Putra Santosa dapat dilihat pada Gambar 2.1.

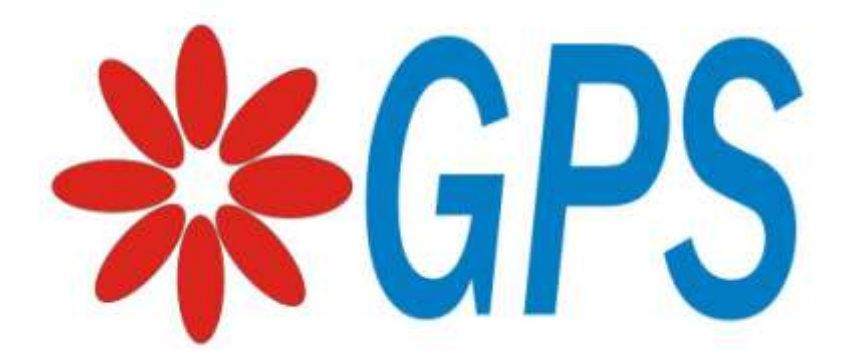

Gambar 2.1 Logo Perusahaan CV. Gama Putra Santosa

Berdiri sejak tahun 2011 atas inisiasi dari Bpk. Bambang Robi'in bersama dengan Ari hadiyanto untuk membuat suatu perusahaan yang bergerak dalam perdangangan umum dengan nama Gama Putra Santosa. Pada tanggal 28 mei telas resmi tercatat dengan akte notaris no.17 oleh notaris Siti Asmaul Khusnah, S.H. Perusahaan CV. Gama Putra Santosa saat tersusun atas persero comanditer yaitu Nur Saputro Hadi dan Persero pengurus sebagai Direktur yaitu Ari Hadianto.

Pada tahun 2015, CV. Gama Putra Santosa lebih fokus pada usaha dalam bidang perangkat lunak. Kegiatan utamanya adalah sebagai konsultan IT, Pembauatan software untuk kebutuhan tertentu, dan mengebangkan aplikasi untuk kebutuhan masyarakat luas.

Pada tahun 2016, perusahaan mulai mengembangkan apliaksi yang berjalan pada perangkat mobile dengan nama developer yaitu Sahabat Studio. Sejauh ini telah banyak dibuat dan dikembangkan software baik berdasarkan pesanan kebutuhan tertentu atau produksi mandiri untuk kepentingan masyarakat luas.

B. Struktur Organisasi

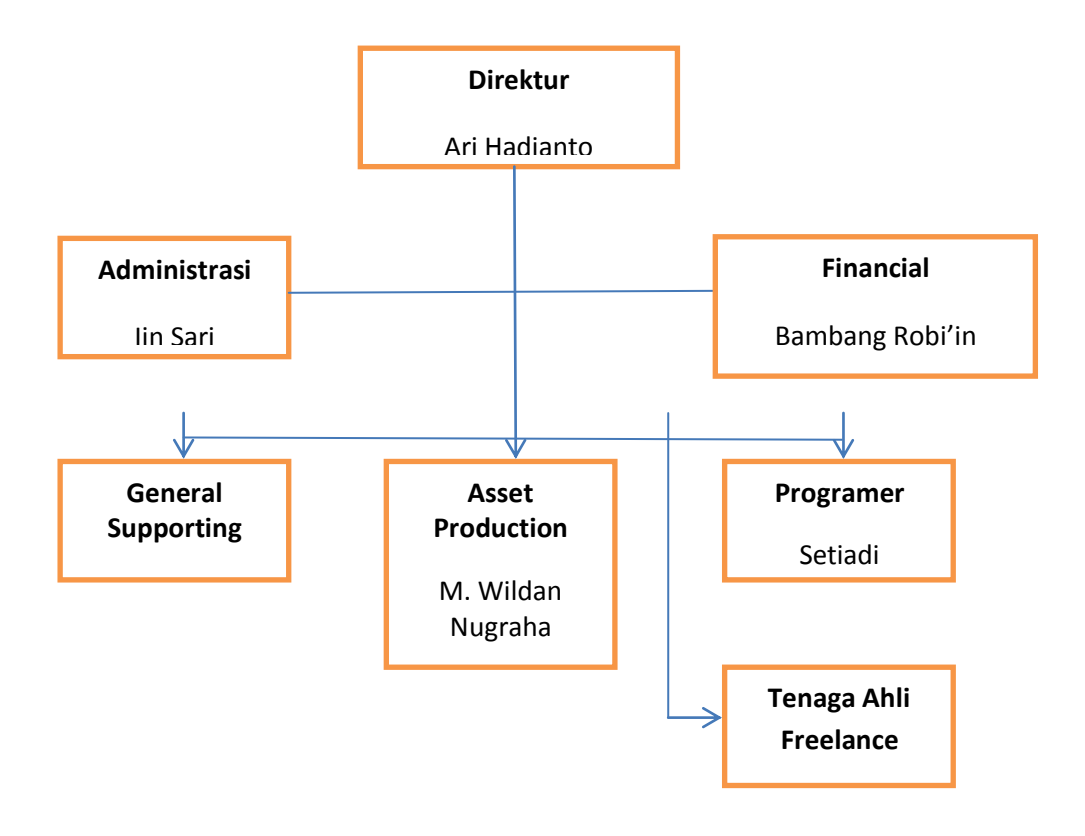

Gambar 2.2 Struktur organisasi

Fungsi dan Tugas pada struktur organisasi di atas adalah sebagai berikut

# **1. Direktur**

:

Bertanggung jawab mimimpin, memberikan petunjuk, bimbingan, perintah dan mengawasi pelaksanaan tugas bawahannya.

# **2. Administrasi**

Bertanggung jawab melakukan perekapan data, mengelola dokumen dan tentunya menyimpannya secara terstruktur. Admin kantor juga perlu membangun hubungan baik dengan setiap karyawan.

# **3. Finansial**

Bertanggung jawab terhadap pengelolaan, pencatatan, penerimaan, dan pengeluaran keuangan perusahaan.

# **4. General Supporting**

Bertugas Melakukan pengurusan seluruh perijinan yg dibutuhkan oleh perusahaan, menjaga hubungan baik dengan lingkungan sekitar perusahaan dan dengan pemerintah daerah setempat, melakukan pencatatan dan pelaporan.

## **5. Asset Production**

- a) Merencanakan, mengorganisasikan, dan mengendalikan Bagian Manajemen Aset.
- b) Menyusun dan mengusulkan rencana kegiatan, program kerja, anggaran biaya dan investasi sebagai pedoman kegiatan Bagian Manajemen Aset.

# **6. Programer**

Bertanggung jawab membuat program atau aplikasi untuk digunakan sebagai alat bantu manusia dalam mengerjakan rutinitas yang bersifat monoton atau berulang-ulang dengan menggunakan bahasa pemrograman tertentu.

# **7. Tenaga Ahli Freelance**

Tenaga ahli Freelance yang dibutuhkan bertugas dalam membuat pemrograman aplikasi baik web maupun android.

# **BAB III**

# **KEGIATAN KERJA PRAKTEK**

A. Lokasi kerja praktek

Kegiatan kerja praktek berlangsung selama kurang lebih selama 4 Minggu terhitung dimulai sejak tanggal 01 Oktober 2018 Hingga 30 Oktober 2018. Pada Pelaksanaan kerja praktek kali ini, bertempat di perusahaan yang beralamatkan pada Krandon XX Malangan 03/43 Sumberagung Moyudan Sleman DIY. Serta kontak pembimbing KP yang bisa dihubungi 0878-8556-6886.

# B. Metode pengambilan data KP

Metode pengambilan data KP sistem ini mengarah pada kebutuhan pengguna berdasarkan sebagai berikut:

1. Wawancara

Pengumpulan data dilakukan dengan wawancara atau tanya jawab langsung dengan narasumber CV. Gama Putra Santosa.

2. Observasi

Mengamati langsung bagaimana proses sistem informasi yang dibagikan di WhatsApp.

3. Literatur

Pengumpulan data dilakukan dengan melakukan studi pustaka mencakup artikel, literatur dan buku yang berhubungan dengan mendesain User Interface.

# C. Rancangan jadwal kegiatan KP

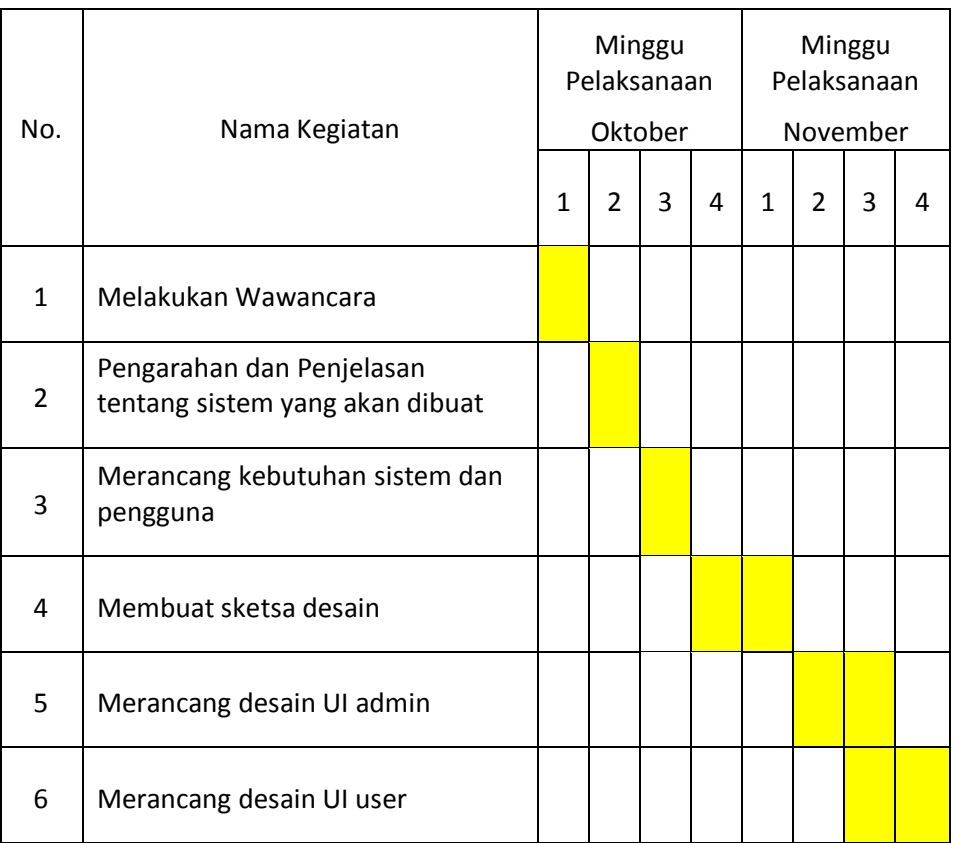

# **Tabel 3.1. Rencana Kegiatan Kerja Praktek**

Keterangan **: :** Rencana

Tabel 3.1. diatas adalah rencana dari proses pengerjaan KP yang dihitung dari tanggal 01 Oktober 2018 hingga 30 Oktober 2018.

### **BAB IV**

## **HASIL PELAKSANAAN KERJA PRAKTEK**

A. Deskripsi sistem yang dibangun

Aplikasi pengumuman berita atau informasi ini bertujuan memudahkan admin dalam memberikan pengumuman berita kepada user. Dimana user bisa mendapatkan informasi terupdate dari admin dengan mudah melalui aplikasi ini. Jadi, aplikasi yang dibuat ini memliki dua pengguna yaitu: admin dan user. Dimana akan didesain User Interface sedemikian rupa untuk pengguna tersebut. User Interface dibuat dengan tampilan menarik dan mudah dipahami oleh pengguna untuk kemudahan dalam menggunakannya.

Aplikasi pengumuman berita ini memiliki tujuan penting yaitu admin bisa mengirimkan pengumuman berita atau informasi kepada user berupa notifikasi, kemudian user akan menerima notifikasi dari admin tersebut untuk mendapatkan pengumuman berita atau informasi terupdate.

Berikut ini adalah software yang dapat digunakan dalam mendesain User Interface aplikasi ini dalam perancangan notifikasi, yaitu :

### **1. Justinmind Prototyper**

Dalam pembuatan sebuah Prototype pada saat ini sudah semakin mudah karena banyaknya pengembang aplikasi yang membuat aplikasi perancangan prototype yang bertujuan untuk memudahkan Merancang Prototype dengan segala fitur yang berbeda setiap aplikasi yang dibuat oleh para pengembang.

Desain wireframe dan prototype aplikasi web dan aplikasi seluler tanpa satu baris kode pun. Alat Justinmind yang mudah digunakan ini dilengkapi dengan perangkat UI untuk web, iOS dan Android, ditambah semua interaksi yang Anda perlukan dari konsep hingga prototype kesetiaan tinggi.

11

- B. Pembahasan sistem yang dibangun
	- **1. Hasil Analisis**
		- **a. Racangan User Interface Admin**
			- 1) Desain User Interface Login

Admin harus login terlebih dahulu sebelum masuk ke beranda atau halaman utama. Admin dapat melakukan login dengan mengisi username dan password kemudian login dengan menekan button login. Disini button pada login menggunakan warna hijau karena lebih dimanis serta alami, segar dan stabil. Berikut desain User Interface login admin seperti Gambar 4.1.

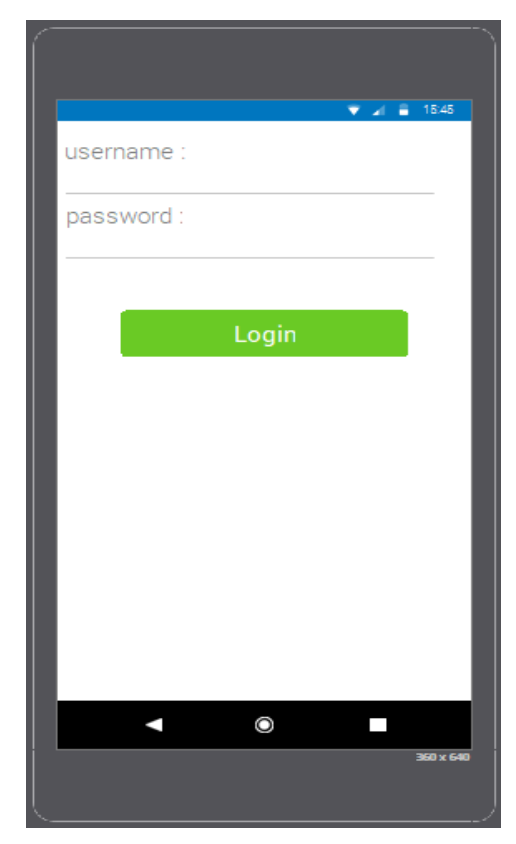

**Gambar 4.1** Rancangan desain yang menampilkan User Interface Login

Pada gambar 4.1 diatas menunjukkan rancangan desain yang menampilkan User Interface Login.

2) Desain User Interface Beranda Admin

Menampilkan menu utama pada aplikasi yang terdiri dari tiga menu, yaitu: create notifikasi, recent notifikasi, daftar notifikasi. Pada tiga menu tersebut juga memiliki fungsi berbeda sebagai berikut:

1. Create notifikasi

Pada menu tersebut admin dapat membuat pemberitahuan informasi dan mengirimkan informasi tersebut kepada user.

2. Recent notifikasi

Pada menu tersebut admin dapat melihat tiga notifikasi terakhir yang telah dibuat.

3. Daftar notifikasi

Pada menu tersebut admin dapat melihat daftar notifikasi yang telah dibuat.

Pada layout menu diberikan tiga warna yang berbeda agar tampilan lebih menarik. Berikut desain User Interface beranda admin seperti Gambar 4.2.

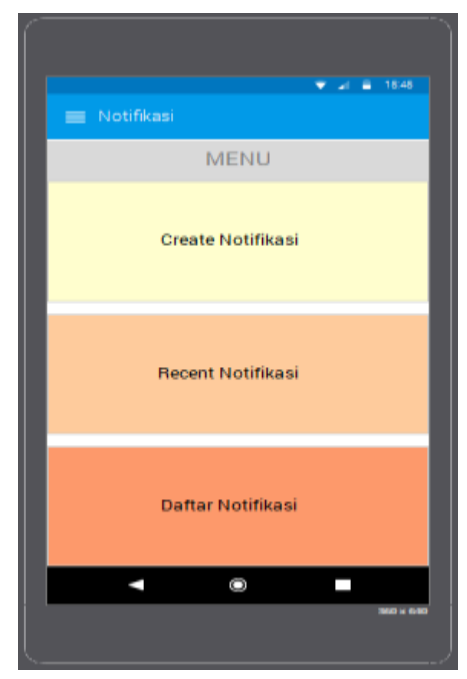

**Gambar 4.2** Rancangan desain User Interface Beranda Admin

Pada gambar 4.2 diatas menunjukkan rancangan desain User Interface Beranda Admin.

3) Desain User Interface Menu Pojok Kiri Atas Admin

Pada bagian pojok kiri atas terdapat tanda garis tiga yang dapat mengarah ke menu utama yang ditampilkan pada beranda seperti create notifikasi, recent notifikasi dan daftar notifikasi, selain itu juga terdapat foto dan nama admin di menu tersebut. Menu ini difungsikan sebagai menu pintasan jika ingin kembali ke menu yang berada di beranda dengan mudah. Disebelah kanan foto terdapat tanda panah ke kanan yang berfungsi untuk kembali ke layout yang sedang dibuka. Berikut desain User Interface menu admin seperti Gambar 4.3.

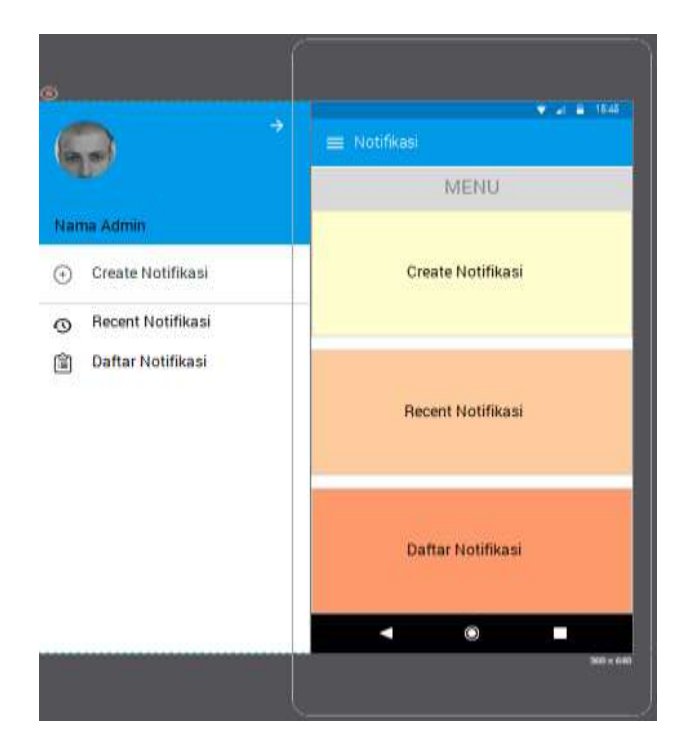

**Gambar 4.3** Rancangan desain yang menampilkan User Interface Menu pada Pojok Kiri Atas Admin

Pada gambar 4.3 diatas menunjukkan rancangan desain yang menampilkan User Interface Menu Pojok Kiri Atas Admin.

4) Desain User Interface Create Notifikasi

Pada form notifikasi ini, admin mengisi bagian sebagai berikut:

- 1. To: yaitu kepada siapa notifikasi pemberitahuan ini ditujukan.
- 2. Subject: yaitu isian judul pemberitahuan yang hendak dijadikan notifikasi.
- 3. Message: yaitu isian pesan yang hendak disampaikan.

Menu ini hanya dapat digunakan oleh admin untuk membuat pemberitahuan dengan mengisi form notifikasi kemudian dikirim kepada user berupa notifikasi pemberitahuan dengan menekan button send. Disini button pada send menggunakan warna hijau karena lebih dimanis serta alami, segar dan stabil. Berikut desain User Interface create notifikasi seperti Gambar 4.4.

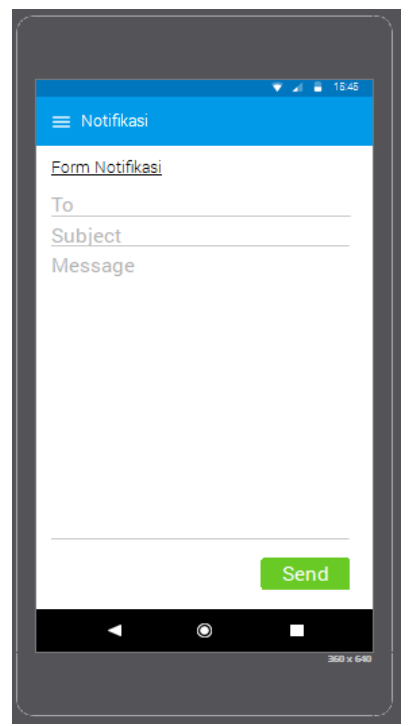

**Gambar 4.4** Rancangan desain yang menampilkan User Interface Create Notifikasi

Pada gambar 4.4 diatas menunjukkan rancangan desain yang menampilkan User Interface Create Notifikasi.

5) Desain User Interface Notifikasi

Setelah admin membuat notifikasi dengan mengisi form dan mengirimkannya ke user, maka akan muncul tampilan notifikasi pada aplikasi user. Pada ikon notifikasi diberikan gambar lonceng yang bermakna tanda pemberitahuan. Subjek yang diisikan oleh admin pada form notifikasi akan muncul pada notifikasi yaitu pemberitahuan apa yang disampaikan. Berikut desain User Interface notifikasi seperti Gambar 4.5.

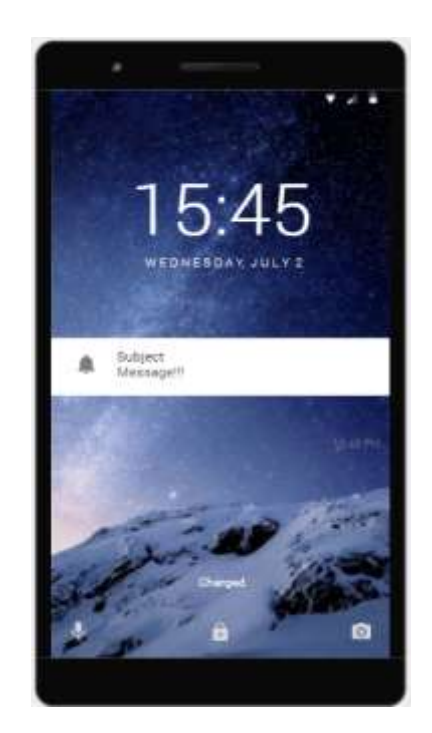

**Gambar 4.5** Rancangan desain User Interface notifikasi

Pada gambar 4.5 diatas menunjukkan rancangan desain User Interface Notifikasi.

## 6) Desain User Interface Recent Notifikasi

Pada halaman recent notifikasi memuat daftar terakhir kali notifikasi yang dikirim. Pada menu ini hanya memuat sebanyak maksimal tiga notifikasi pemberitahuan yang telah dibuat dan dikirim kepada user. Admin juga dapat mencari notifikasi yang telah dikirim di recent notifikasi dengan mengisikan judul notifikasi. Bagian pojok kanan terdapat ikon garis tiga yang berarti admin dapat mengurutkan notifikasi yang telah dikirim berdasarkan tanggal, ascending dan descending. Bagian pojok kiri terdapat ikon garis tiga merupakan pintasan ke menu utama yang berada pada beranda. Berikut desain User Interface recent notifikasi seperti Gambar 4.6.

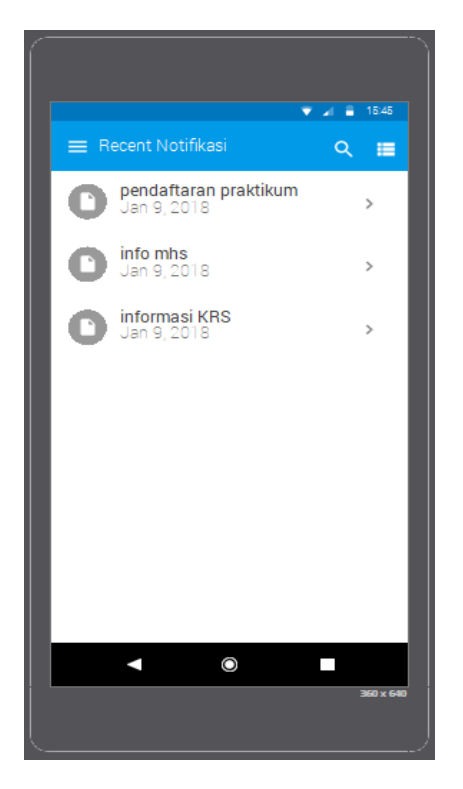

**Gambar 4.6** Rancangan desain yang menampilkan User Interface Recent Notifikasi

Pada gambar 4.6 diatas menunjukkan rancangan desain yang menampilkan User Interface Recent Notifikasi.

### 7) Desain User Interface Daftar Notifikasi

Pada tampilan daftar notifikasi ini memuat semua daftar pemberitahuan informasi yang telah dibuat oleh admin dan tersimpan didaftar notifikasi. Admin juga dapat mencari notifikasi yang telah dikirim di daftar notifikasi dengan mengisikan judul notifikasi. Bagian pojok kanan terdapat ikon garis tiga yang berarti admin dapat mengurutkan notifikasi yang telah dikirim berdasarkan tanggal, ascending dan descending. Bagian pojok kiri terdapat ikon garis tiga merupakan pintasan ke menu utama yang berada pada beranda. Berikut desain User Interface daftar notifikasi seperti Gambar 4.7.

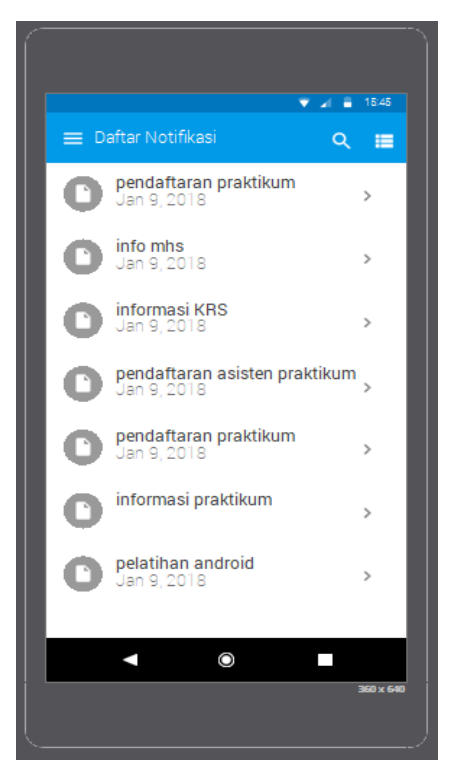

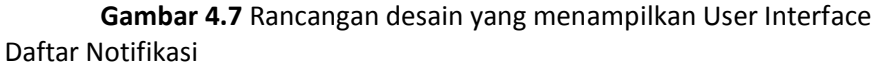

Pada gambar 4.7 diatas menunjukkan rancangan desain yang menampilkan User Interface Daftar Notifikasi.

## **b. Racangan User Interface User**

## 1) Desain User Interface Login User

Seperti halnya admin, user juga harus login untuk dapat membuka aplikasi ini. Setelah login maka user masuk ke beranda atau halaman utama. User dapat melakukan login dengan mengisi username dan password kemudian login dengan menekan button login. Disini button pada login menggunakan warna hijau karena lebih dimanis serta alami, segar dan stabil.. Berikut desain User Interface login user seperti Gambar 4.8.

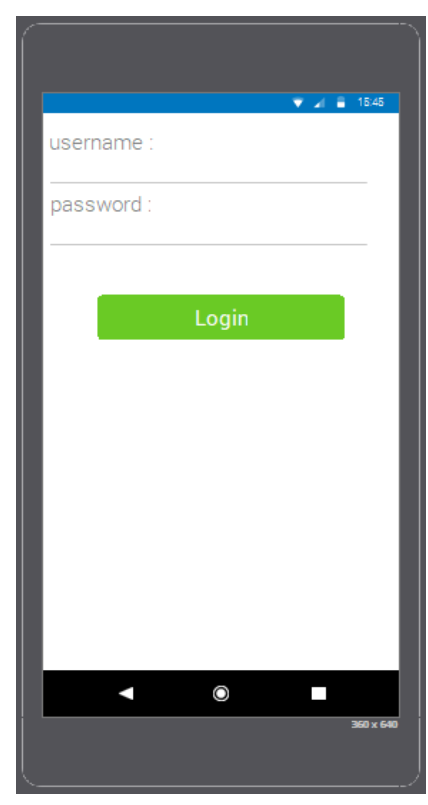

**Gambar 4.8** Rancangan desain yang menampilkan User Interface Login

Pada gambar 4.8 diatas menunjukkan rancangan desain yang menampilkan User Interface Login.

2) Desain User Interface Beranda User

Menampilkan menu utama pada aplikasi yang terdiri dari tiga menu, yaitu: berita belum terbaca, recent berita dan daftar berita. Berikut fungsi-fungsi dari tiga menu utama tersebut:

1. Berita belum terbaca

Pada menu tersebut terdapat daftar notifikasi pemberitahuan yang belum terbaca. User dapat membaca notifikasi pemberitahuan yang belum terbaca pada menu tersebut.

2. Recent berita

Pada menu tersebut user dapat melihat notifikasi pemberitahuan yang telah dibacanya. Pada daftar ini hanya dapat memuat maksimal 3 notifikasi berita yang telah dibaca user.

3. Daftar berita

Pada menu tersebut user dapat melihat semua notifikasi pemberitahuan yang telah dibacanya. Semua daftar yang telah dibaca user dimuat dalam menu ini. Kemudian user dapat membaca kembali jika diinginkan.

Berikut desain User Interface beranda user seperti Gambar 4.9.

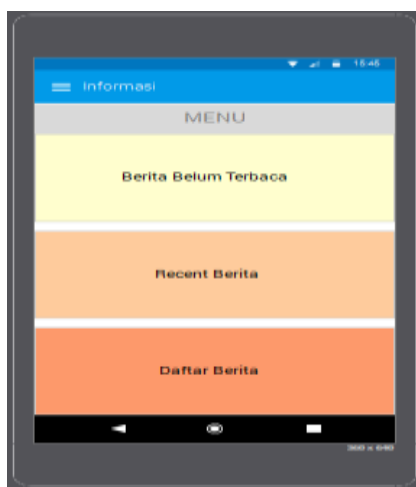

**Gambar 4.9** Rancangan desain User Interface Beranda User Pada gambar 4.9 diatas menunjukkan rancangan desain User Interface Beranda User.

3) Desain User Interface Menu Pojok Kiri Atas User

Pada bagian pojok kiri atas terdapat tanda garis tiga yang dapat mengarah ke menu yang ditampilkan pada beranda selain itu juga terdapat foto dan nama user di menu tersebut. Menu ini difungsikan sebagai menu pintasan jika ingin kembali ke menu yang berada di beranda dengan mudah. Disebelah kanan foto terdapat tanda panah ke kanan yang berfungsi untuk kembali ke layout yang sedang dibuka. Berikut desain User Interface beranda user seperti Gambar 4.10.

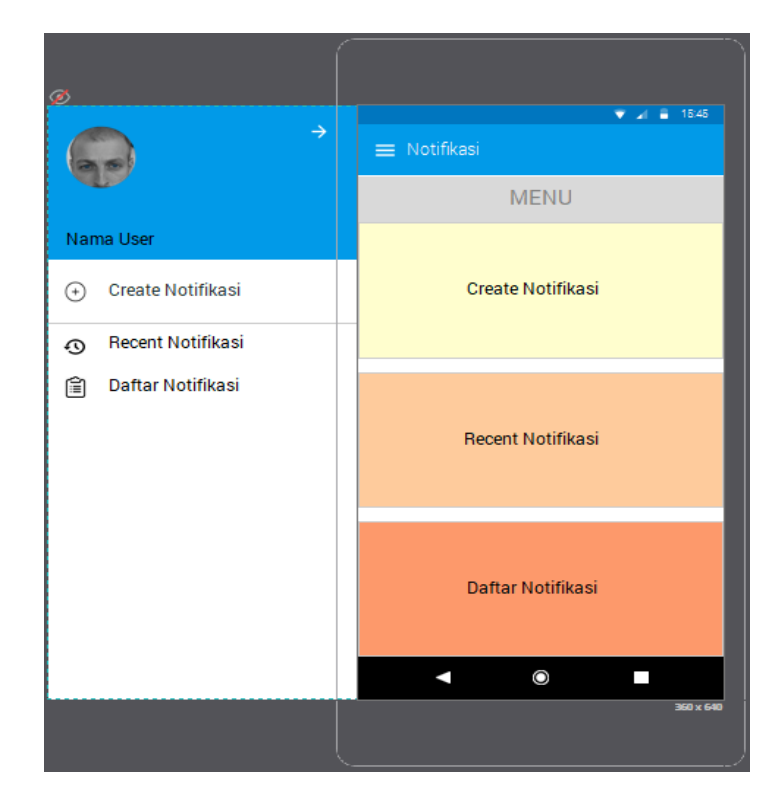

**Gambar 4.10** Rancangan desain yang menampilkan User Interface Menu pada Pojok Kiri Atas User

Pada gambar 4.10 diatas menunjukkan rancangan desain yang menampilkan User Interface Menu pada Pojok Kiri Atas User.

4) Desain User Interface Berita Belum Terbaca

Pada menu ini, user dapat melihat kembali berita yang belum sempat terbaca selain dari notifikasi yang telah dikirim admin. Jika user membuka pemberitahuan notifikasi yaitu dengan mengklik "selengkapnya" pada layout pesan. Berikut desain User Interface berita belum terbaca seperti Gambar 4.11.

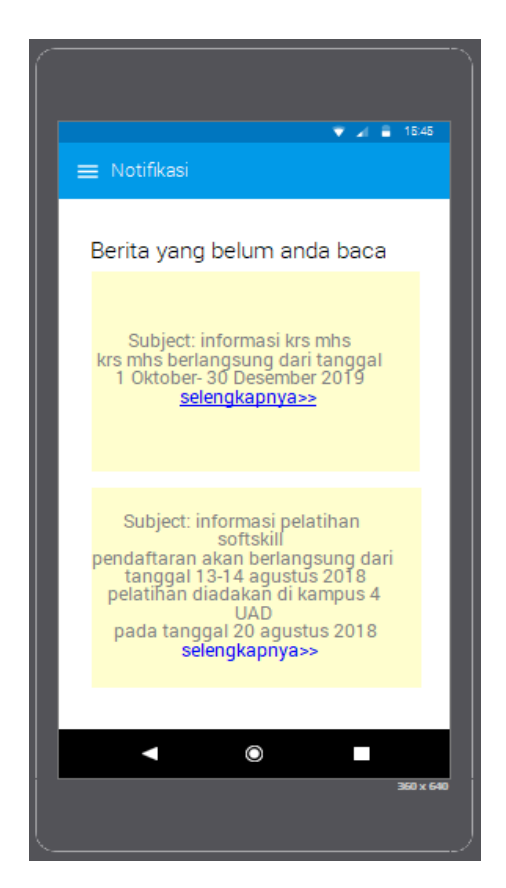

**Gambar 4.11** Rancangan desain yang menampilkan User Interface Berita Belum Terbaca

Pada gambar 4.11 diatas menunjukkan rancangan desain yang menampilkan User Interface Berita Belum Terbaca.

### 5) Desain User Interface Recent Berita

Pada halaman recent berita memuat daftar terakhir kali berita yang dikirim sebanyak maksimal tiga pemberitahuan pengumuman oleh admin yang terakhir telah dimuat kepada user. User juga dapat mencari notifikasi yang telah dikirim di recent notifikasi dengan mengisikan judul notifikasi. Bagian pojok kanan terdapat ikon garis tiga yang berarti user dapat mengurutkan notifikasi yang telah dikirim berdasarkan tanggal, ascending dan descending. Bagian pojok kiri terdapat ikon garis tiga merupakan pintasan ke menu utama yang berada pada beranda. Berikut desain User Interface recent berita seperti Gambar 4.12.

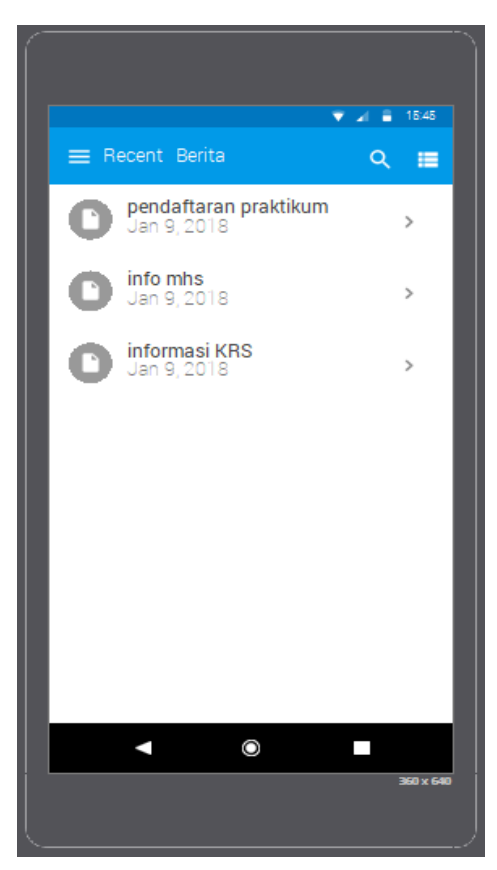

**Gambar 4.12** Rancangan desain User Interface Recent Berita

Pada gambar 4.12 diatas menunjukkan rancangan desain User Interface Recent Berita.

### 6) Desain User Interface Daftar Berita

Pada halaman tampilan daftar berita ini memuat daftar pemberitahuan informasi yang telah dibuat oleh admin dan tersimpan di daftar berita. Semua notifikasi yang dikirimkan admin kepada user disimpan dalam menu ini. User dapat membuka berita ini sewaktu-waktu untuk melihat berita yang ingin dilihatnya kembali. . User juga dapat mencari notifikasi yang telah dikirim di daftar notifikasi dengan mengisikan judul notifikasi. Bagian pojok kanan terdapat ikon garis tiga yang berarti user dapat mengurutkan notifikasi yang telah dikirim berdasarkan tanggal, ascending dan descending. Bagian pojok kiri terdapat ikon garis tiga merupakan pintasan ke menu utama yang berada pada beranda. Berikut desain User Interface daftar berita seperti Gambar 4.13.

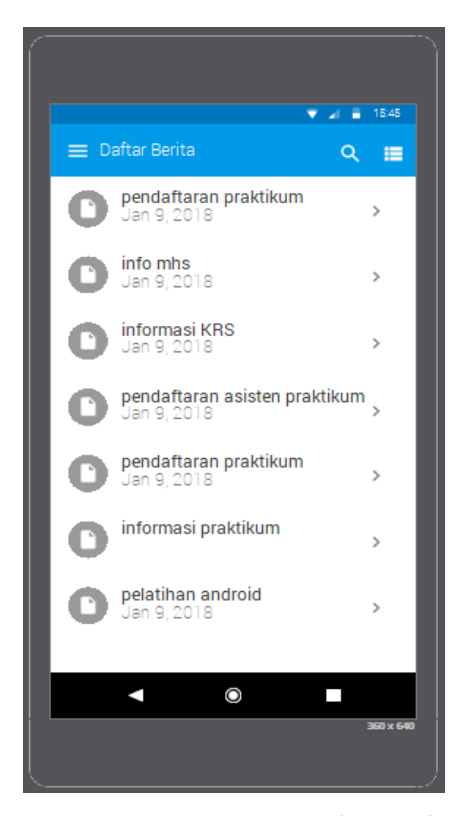

**Gambar 4.13** Rancangan desain yang menampilkan User Interface Daftar Berita

Pada gambar 4.13 diatas menunjukkan rancangan desain yang menampilkan User Interface Daftar Berita.

7) Desain User Interface Isi Notifikasi Pemberitahuan User

Saat notifikasi yang dikirimkan admin diklik maka muncul tampilan isi notifikasi pemberitahuan user seperti berikut:

- 1. From: terdapat siapa pengirim notifikasi tersebut
- 2. Subject: judul pesan pemberitahuan
- 3. Pesan yang disampaikan: berupa isi pemberitahuan yang dibagikan oleh admin.

Bagian pojok kiri terdapat ikon garis tiga merupakan pintasan ke menu utama yang berada pada beranda. Berikut desain User Interface daftar berita seperti Gambar 4.14.

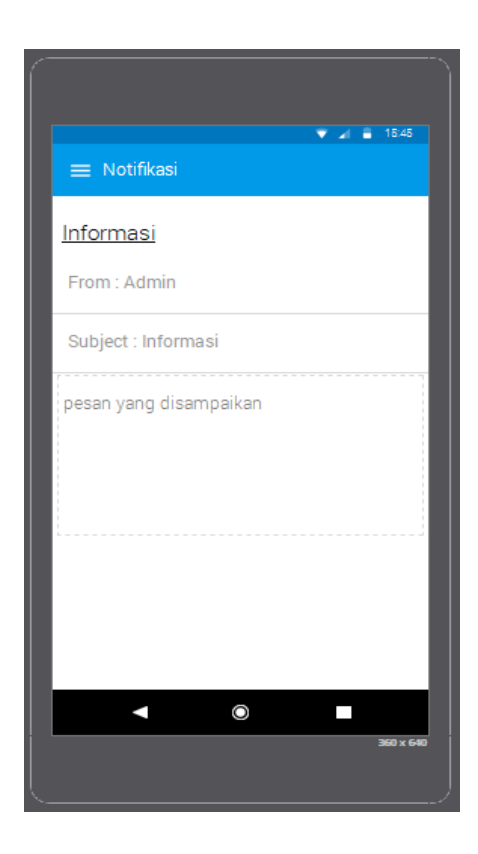

**Gambar 4.14** Rancangan desain yang menampilkan User Interface Notifikasi Berita yang dibaca User

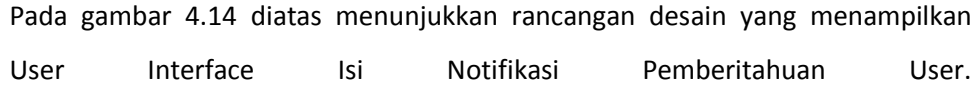

# **BAB V**

# **PENUTUP**

A. Kesimpulan

Berdasarkan kerja praktek yang telah dilaksanakan, bahwa dapat

## disimpulkan :

- 1. Admin dan user menjadi nyaman dengan tampilan aplikasi sehingga dapat meningkatkan minat pengguna.
- 2. Aplikasi lebih menarik dan antar muka pengguna menjadi efisien
- 3. Memudahkan programmer dalam membuat notifikasi android tersebut.
- 4. User Interface lebih mudah dalam penggunaan aplikasi
- B. Saran

Setelah melakukan kerja praktek ini, masih ada banyak kekurangan yang harus diselesaikan agar aplikasi ini berfungsi dengan lebih baik dan dapat menunjang kebutuhan pengguna.

Aplikasi android ini dibangun untuk memberikan informasi tentang kegiatan dan lainnya yang sekiranya dapat membantu user dalam memberikan informasi kepada user.